## WRDSB MyPassword

ANYWHERE, ANYTIME access to manage your Password

A user is able to change their PAL/School**Connect** password Using **MyPassword** from on any device with an Internet connection. If a user has forgotten their PAL/School**Connect** password they are now able to securely reset it using this utility.

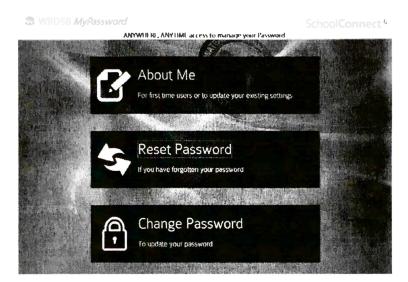

## To use this utility, a user must first be registered in MyPassword

To Register in MyPassword.

NOTE: Users that registered in Password Kiosk have been preregistered and they may skip this step.

- 1. Type in the URL http://mypassword.wrdsb.ca
- 2. Click the ABOUT ME icon.
- 3. Sign in using your USER NAME (PAL/School Connect ID) and PASSWORD.

| WRDSB MyPassword                                                                                                 | SchoolConnect <sup>6</sup>                                                                                                    |
|----------------------------------------------------------------------------------------------------|----------------------------------------------------------------------------------------------------|
| ANYWHERE, ANYTIME access to manage                                                                               | your Password                                                                                                    |
| and the second second second second second second second second second second second second second second second | Carlo Andre Andre |
| About Me                                                                                                    |                                                                                                    |
| Please login with your username and password                                                                     |                                                                                                    |
| Username                                                                                                    |                                                                                                    |
| Password                                                                                                    |                                                                                                    |
|                                                                                                    | The second second second second second second second second second second second second second second second s                                                                                                    |
|                                                                                                    | NUCH                                                                                                    |
|                                                                                                    | BREMINELED IN THE REAL PROPERTY OF                                                                                                    |
|                                                                                                    | 國家計畫                                                                                                    |
|                                                                                                    |                                                                                                    |
|                                                                                                    |                                                                                                    |
| · · · · · · · · · · · · · · · · · · ·                                                                            | A Standard and a second                                                                                                    |
| A A A A A A A A A A A A A A A A A A A                                                                            |                                                                                                    |
| <b>这些一个人,这些一个人,我们的这些一个人,</b>                                                                                     |                                                                                                    |

4. You will be presented with 3 Question boxes.

| No. No.               | About M          | e                                               |             |
|-----------------------|------------------|-------------------------------------------------|-------------|
| · · · · · · · · · · · | Please select an | id answer your security questions               |             |
|                       | Question 1       | What is the name the High School you attended?  |             |
|                       | Answer 1         |                                                 | APEC 参加的基本目 |
|                       | Question 2:      | What your and city write you from in?           |             |
|                       | Answer 2         |                                                 |             |
|                       | Question 3       | What is the middle name of your voungest child? |             |
|                       | Answer 3         |                                                 |             |
|                       |                  |                                                 |             |
|                       |                  | Reg                                             | nster       |

- 5. Click the **DOWN ARROW** at the end of each question to choose a question that you prefer to answer.
- 6. Type in the CORRECT ANSWER to each question.

**NOTE**: The answers are case sensitive and must be typed exactly as originally entered.

7. Click REGISTER.

"YOU HAVE SUCCESSFULLY REGISTERED YOUR SECURITY QUESTIONS AND ANSWERS. YOU MAY NOW RESET YOUR PASSWORD WITH THE CORRECT ANSWERS." will be displayed.

8. Click the CLOSE button to return to the MyPassword MAIN SCREEN.

## **To Reset a Password**

- 1. Type in the URL http://mypassword.wrdsb.ca
- 2. Click the **RESET PASSORD** icon.

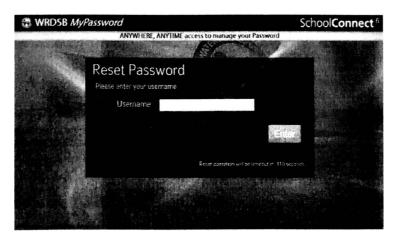

- 3. Sign in using your (PAL/SchoolConnect) USER NAME
- 4. Click ENTER.

5. You will be presented with 2 of your 3 previously chosen security questions. Type in THE ANSWERS as you did when first answering the questions. The answers are case sensitive and must be typed exactly as they were originally entered.

| A CALL      |                   | A BANK                                          |                |
|-------------|-------------------|-------------------------------------------------|----------------|
|             | Reset Pas         | sword                                           |                |
| 1 Aller     | Please answer you | ar security questions                           |                |
| A CARD      | Question 1        | What was the colour and make of your first car? |                |
| Presidents. | Answer 1:         |                                                 | and the second |
|             | Question 2        | What is the middle name of your youngest child? |                |
|             | Answer 2          |                                                 | · strates      |
|             |                   |                                                 |                |
|             |                   | Reset operation will be timeout in 101 set      | conds          |

6. Click SUBMIT. You will be presented with the CHANGE PASSWORD screen.

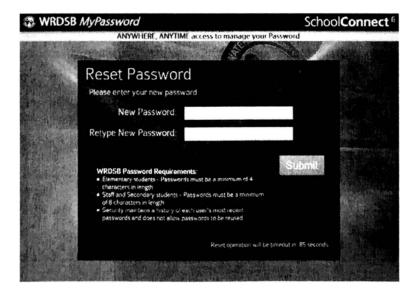

7. In the box called *New Password*, enter your NEW PASSWORD and then re-enter your NEW PASSWORD in the box below called *Retype New Password*.

8. Click SUBMIT.

"YOUR PASSWORD HAS BEEN CHANGED SUCCESSFULLY" will be displayed.

9. Click CLOSE.

**NOTE:** You will see a counter in the bottom right hand corner. This is a security measure in case the user leaves the computer without completing the password change process. When the counter reaches zero, It returns you to the original SSP screen.

## **To Change a Password**

- 1. Type in the URL (http://mypassword.wrdsb.ca)
- 2. Click CHANGE PASSWORD.

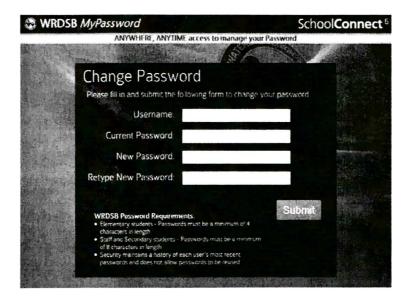

- 3. Enter your (PAL/SchoolConnect) USER NAME.
- 4. Enter your Current Password.

5. In the box called *New Password*, enter your NEW PASSWORD and then re-enter your NEW PASSWORD in the box below called *Retype New Password*.

6. Click SUBMIT.

"YOUR PASSWORD HAS BEEN CHANGED SUCCESSFULLY" will be displayed.

8. Click CLOSE.